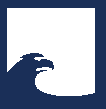

**Staatsbibliothek** zu Berlin **Preußischer Kulturbesitz**  **Eva Rothkirch**

# **Sammlungen**

## **Das Herz der Bibliothek**

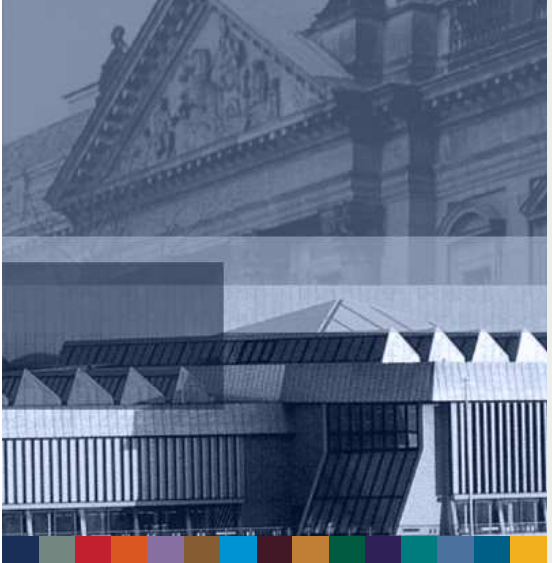

Ein Sammlungsportal für die Staatsbibliothek zu Berlin

Vortrag auf dem Bibliothekartag | Hamburg 2012

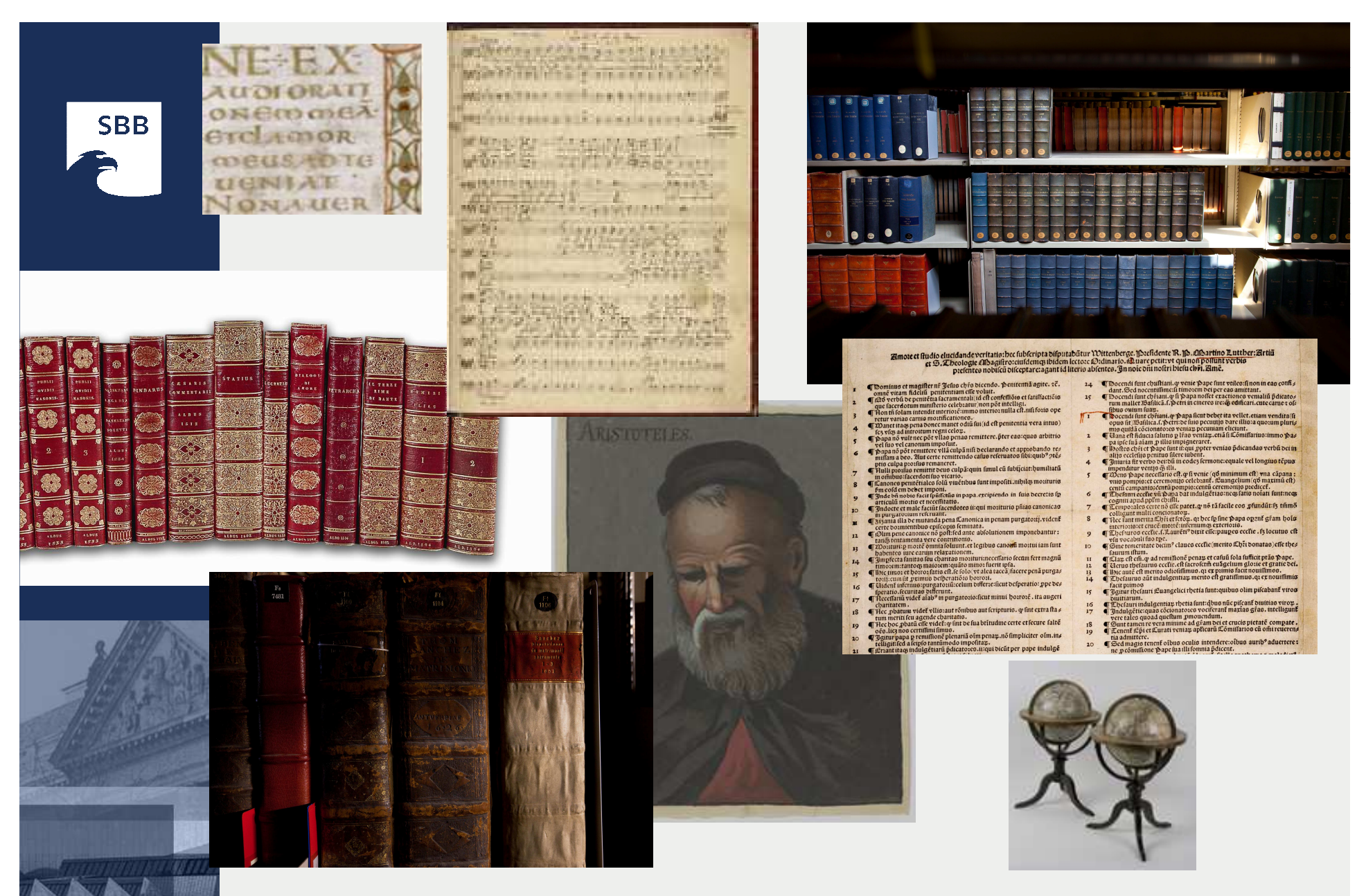

#### **Beispiele aus den Sammlungen der Staatsbibliothek zu Berlin**

**Eva Rothkirch | Staatsbibliothek zu Berlin**

30.05.2012 <sup>|</sup> S. 2

## **Die Sammlungen kennen lernen**

Während meiner Ausbildungszeit in der Staatsbibliothek bekam ich einmal die Aufgabe, die Menükartensammlung des Preußischen Königshofes zu ordnen. Dort ist zu lesen, was zum Beispiel Kaiser Wilhelm II. zu Abend **speiste**.

**Speise**karten – in der Kartenabteilung

Porträts – in der Handschriftenabteilung

Chinesische Schlachtenkupfer – in der Ostasien Abteilung

Libretti und Tonträger – in der Musikabteilung

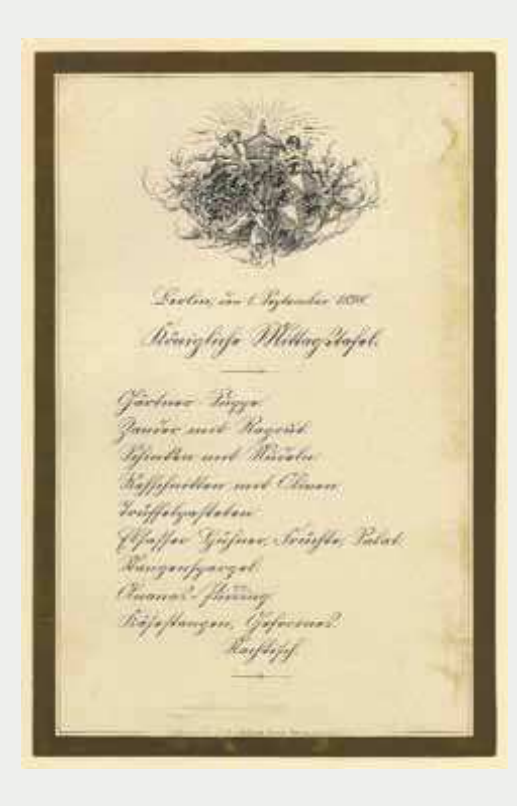

30.05.2012 <sup>|</sup> S. 3

## **Die Sammlungen in Zahlen**

**10.900.000** Bücher, gebundene Zeitschriften und Zeitungen, davon

**210.000** Rara

**4.442** Inkunabeln

**1.120.000** Karten, Pläne und Stadtansichten

**462.300** Musikdrucke

**243.660** Einblattdrucke

**18.454** abendländische Handschriften

**1.601** Handschriftenfragmente und Urkunden

**66.654** Musikhandschriften und -autographe

**42.167** orientalische Handschriften **321.080** Autographe **1.596** Nachlässe und Archive **10.380.000** sonstige nicht-elektronische Materialien über **400.000** digitale Einheiten **5.200** Datenbanken

**22.775** laufend bezogene nicht-elektronische Zeitungen und Zeitschriften **23.100** elektronische Zeitungen und Zeitschriften

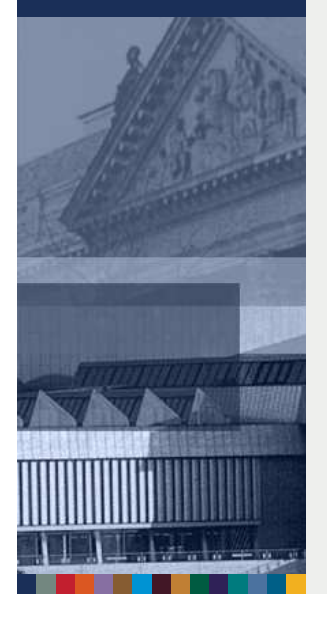

Im Bestand der Staatsbibliothek befinden sich gegenwärtig (Stand 2011) ca. 10 Mio. Bestandseinheiten, davon 210.000 Rara, über 1 Mio. Karten, Pläne und Stadtansichten, über 400.000 Musikdrucke, usw.Ist dieser Bestandsreichtum eine Last? Ich denke an Kriegsverluste, unklare Katalogverhältnisse und noch immer unerschlossene Materialien. **Aber - ist er auch eine Lust?** 

### **Die Sammlungen entdecken**

- Die Materialfülle der Sammlungen, die Quantität und die Qualität ihrer Bestände und der Wunsch, diese Schätze auch im Webauftritt angemessen zu präsentieren, bieten einen mehr als üppigen Beweggrund für die Schaffung einesSammlungsportals.
- Die Entwicklung des Portals war Teil eines Relaunch-Projektes für den Webauftritt der SBB.
- Seit Juli 2011 ist es auf der Website verfügbar.
- Damit wurde die Möglichkeit geschaffen, die Sammlungen in systematischer Form zu beschreiben und zentral und prominent zu präsentieren.
- Es ist dabei ganz den Interessen der Nutzerinnen und Nutzer überlassen, ob sie thematisch, nach materialspezifischen, regionalen oder zeitlichen Aspekten suchen oder einfach nur stöbern wollen.

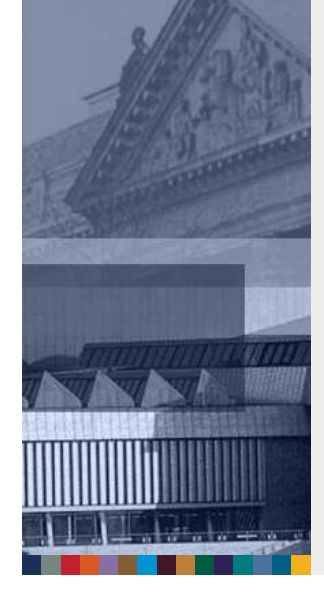

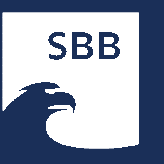

## **Die Sammlungen entdecken | Ziele**

- erster Einstieg für SBB-Neulinge oder Interessierte, die sich über ihr fachspezifisches Interesse hinausinformieren wollen
- **Erleichterung des Zugangs zu den Beständen**
- **Reichtum der Sammlungen verdeutlichen**
- **●** einheitliche und zentrale Präsentation
- Anzeige der Sammlungsbeschreibungen auch in anderen Bereichen der Website
- Sekanntes und Verborgenes aus den Sammlungen präsentieren
- verschiedene Einstiegsmöglichkeiten und Ebenen
- **Mehrwert durch Verbindung von repräsentativen** Elementen mit praktischen Informationen

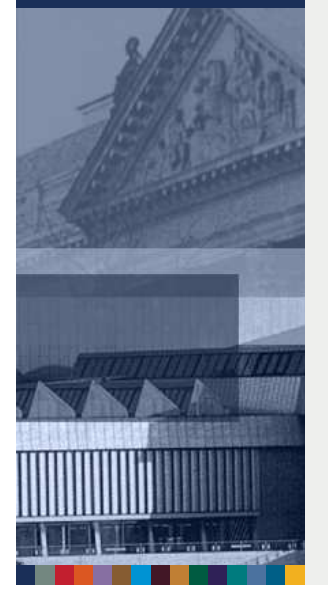

**SBB** 

## **Das Sammlungsportal aufbauen | 1**

- Was ist eine Sammlung? Eine Summe von Einzelobjekten 1+x, zu der Bibliothekare, Sammlung' sagen?
- Für die Präsentation der Sammlungen auf der Website der SBB wird der Begriff, Sammlungen' möglichst weit gefasst: Es kann sich um Sammlungen im bibliothekarischen Sinne *(z.B. gemeinsame Aufstellung, ein Nachweisinstrument, eigene Signaturengruppe)* oder einzelne Bestandssegmente handeln.
- Geeignet sind alle Bestandsgruppen, die für eine öffentliche Präsentation von besonderem Interesse sind.
- Die Auswahl der Sammlungen sowie die Erarbeitung und Verwaltung der Inhalte obliegt der Verantwortung der Fachabteilungen in der Staatsbibliothek.
- Wie die gesamte Website wird auch das Sammlungsportal mit dem Web Content Management System TYPO3 aufgebaut und gepflegt.
- Semmlungschaafhung und Verwaltung der Sammlungsbeschreibungen wurde eine gesonderte Datenbank entwickelt, die in das sog. Backend eingebunden ist.

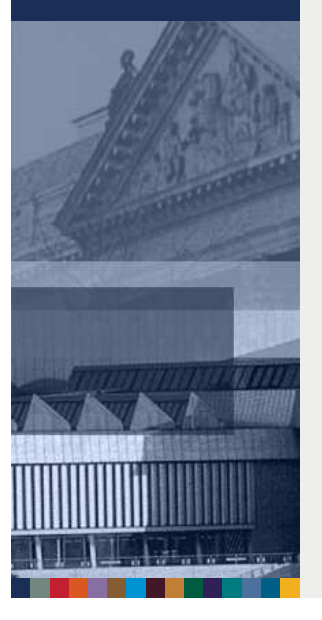

## **Das Sammlungsportal aufbauen | 2**

- Formulierung eines Sammlungsbegriffs
- Vorgaben für die einheitliche Seitengestaltung
- Gestaltung der Sammlungsgalerie auf der Website
- Verwaltung mit WCMS Typo3
- ⇒Festlegen eines Metadatenformats (basiert auf Dublin Core Collections Application Profile) für die Nachnutzung in anderen Portalen
- Entwicklung eines Formulars für die Arbeit der Sammlungsbeschreiberinnen und -beschreiber

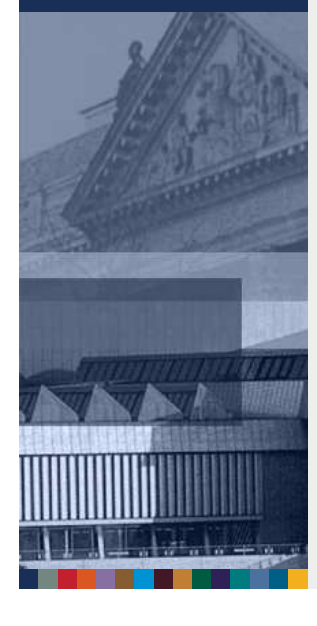

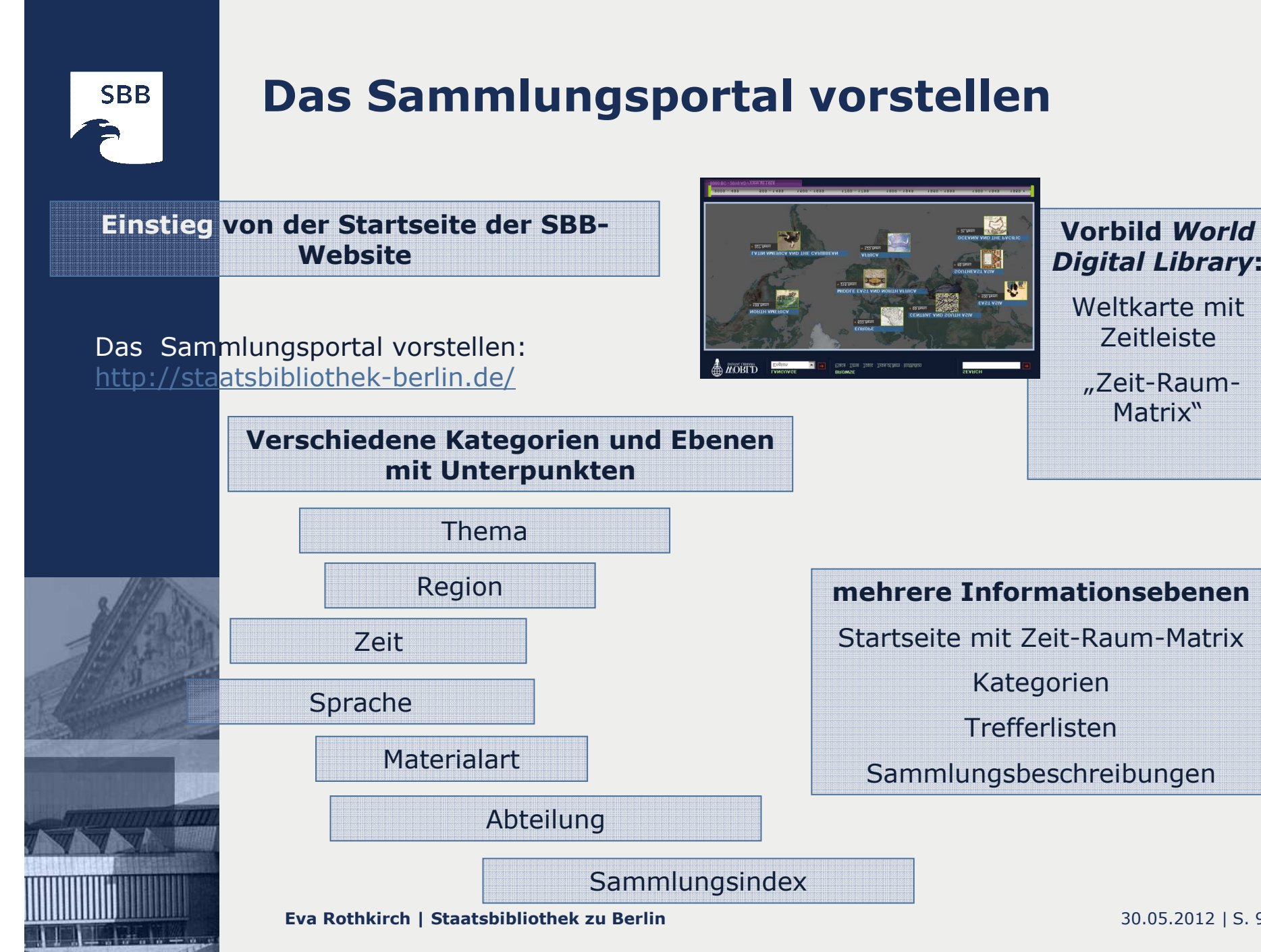

30.05.2012 <sup>|</sup> S. 9

## **Das Sammlungsportal vorstellen | Beispiele**

Sie erreichen die Sammlungsgalerie auf der Startseite über den Menüpunkt 'Sammlungen' | Galerie. Auf den Reitern sehen Sie die<br>verschiedenen Einstiegskategorien. Es handelt sich um: verschiedenen Einstiegskategorien. Es handelt sich um: Thema | Sprache | Region | Material | Zeit | die Abteilungen, in denen die Sammlungen verwaltet werden, und den Sammlungsindex. Der Einstieg über die Karte bietet Ihnen die Möglichkeit, gleichzeitig regional und zeitlich eine Auswahl zu treffen.

Ich möchte Ihnen drei Beispiele für Sammlungsbeschreibungen kurz näher bringen:

- **1. Beispiel** Thema | Geschichte | neueste Geschichte | **Sammlung Krieg 1914** Jede Sammlungsbeschreibung ist einheitlich gestaltet. Sie enthält die Überschrift, einen informativen Text, ein oder mehrere Bilder und praktische Informationen zu den Nachweisinstrumenten, zu der Möglichkeit, die Bestände zu benutzen, wer der jeweilige Ansprechpartner ist und welche weiteren Informationen darüber hinaus zum Thema interessant sind.
- Э **2. Beispiel** Material | Nachlässe|Autographen|Briefe <sup>|</sup>**Nachlass Dietrich Bonhoeffer** Hier möchte ich auf die Möglichkeit der Verankerung weiterer Inhalte (längere Texte, Bibliographien etc.) hinweisen.
- Э **3. Beispiel** Abteilung | Musik | **Sammlung Beethoven**

In dem Punkt 'Nachgewiesen in' können auch Angaben zu gedruckten Katalogen gemacht werden, die vielleicht bisher nur Insidern bekannt waren. Besonders sei hier auch auf Verweise zu unseren jeweiligen Digitalisierungsprojekten hingewiesen.

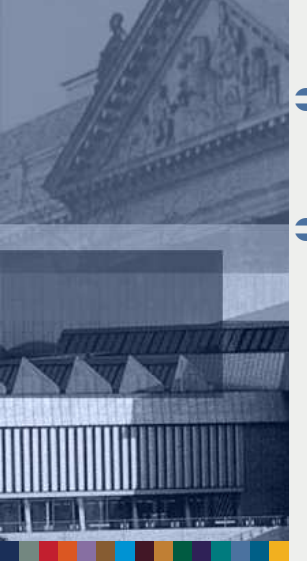

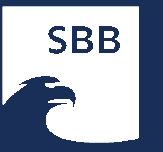

## **Die Sammlungen beschreiben**

- $\bullet$ Was geschieht hinter den Kulissen?
- $\bigcirc$  Der Webauftritt der SBB wird mit dem WCMS TYPO3 gestaltet und verwaltet
- $\bigcirc$  die Daten zu den Sammlungsbeschreibungen werden im TYPO3-Backend in einer für diese Anwendung entwickelten Datenbank erfasst und verwaltet
- $\bullet$  Die Erfassung aller Inhaltselemente und die Zuordnung zu den Kategorien erfolgt nur in einem Formular
- Э Die Sammlungsbeschreibungen können jedoch an mehreren Menüpunkten der Website angezeigt werden(include per *plug in* im entsprechenden Menüpunkt)
	- die Daten müssen nur an dieser Stelle gepflegt werden, auch wenn die Seiten an mehreren Menüpunkten der Website (z.B. auf den Seiten der Sonderabteilungen)angezeigt werden

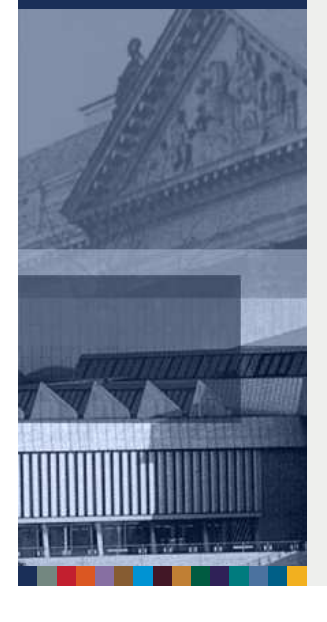

Э

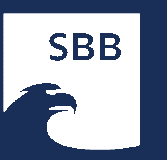

TYP03

v WEB **E** Page **CD** View  $List$ **Ball Mondownan EB** Info  $P$ unctions **SBB** Colle  $v$  MEDLA **Eur** File  $\Box$  List **TISER TOOLS** User settin

## **Die Sammlungen beschreiben – Übersicht**

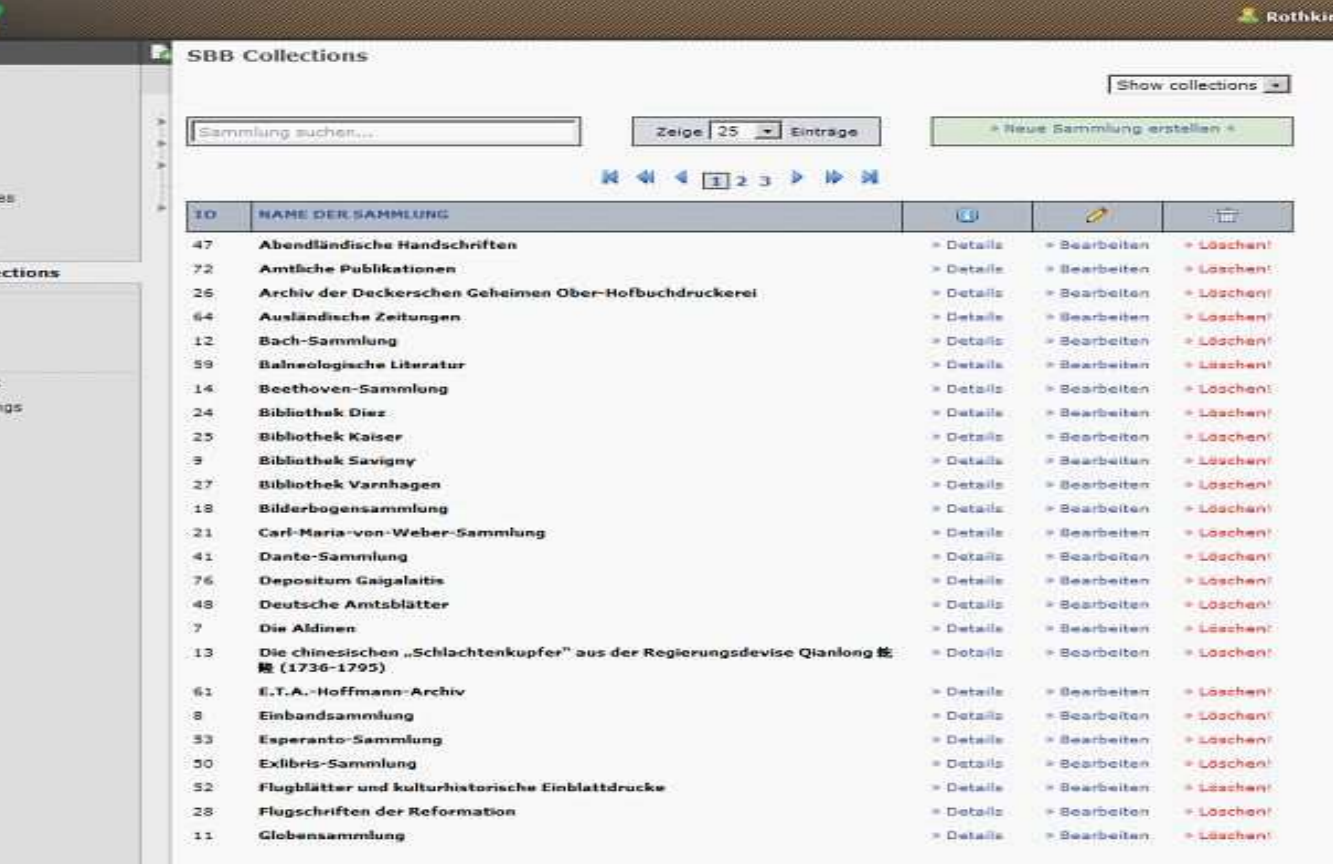

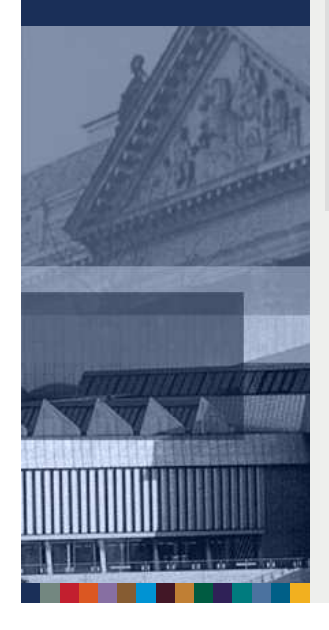

Der Zugang zur Sammlungsdatenbank erfolgt über das Menü im linken Seitenbereich. Man erhält zunächst eine Liste der bereits erfassten Sammlungen. Hier kann man die Details einer Sammlungsbeschreibung sehen,sie bearbeiten oder – auch wieder löschen;). Über den Reiter 'Neue Sammlung<br>erstellen' öffnet sich das Formular für die Erfassung erstellen' öffnet sich das Formular für die Erfassung.

**Eva Rothkirch | Staatsbibliothek zu Berlin**

ch, Eva

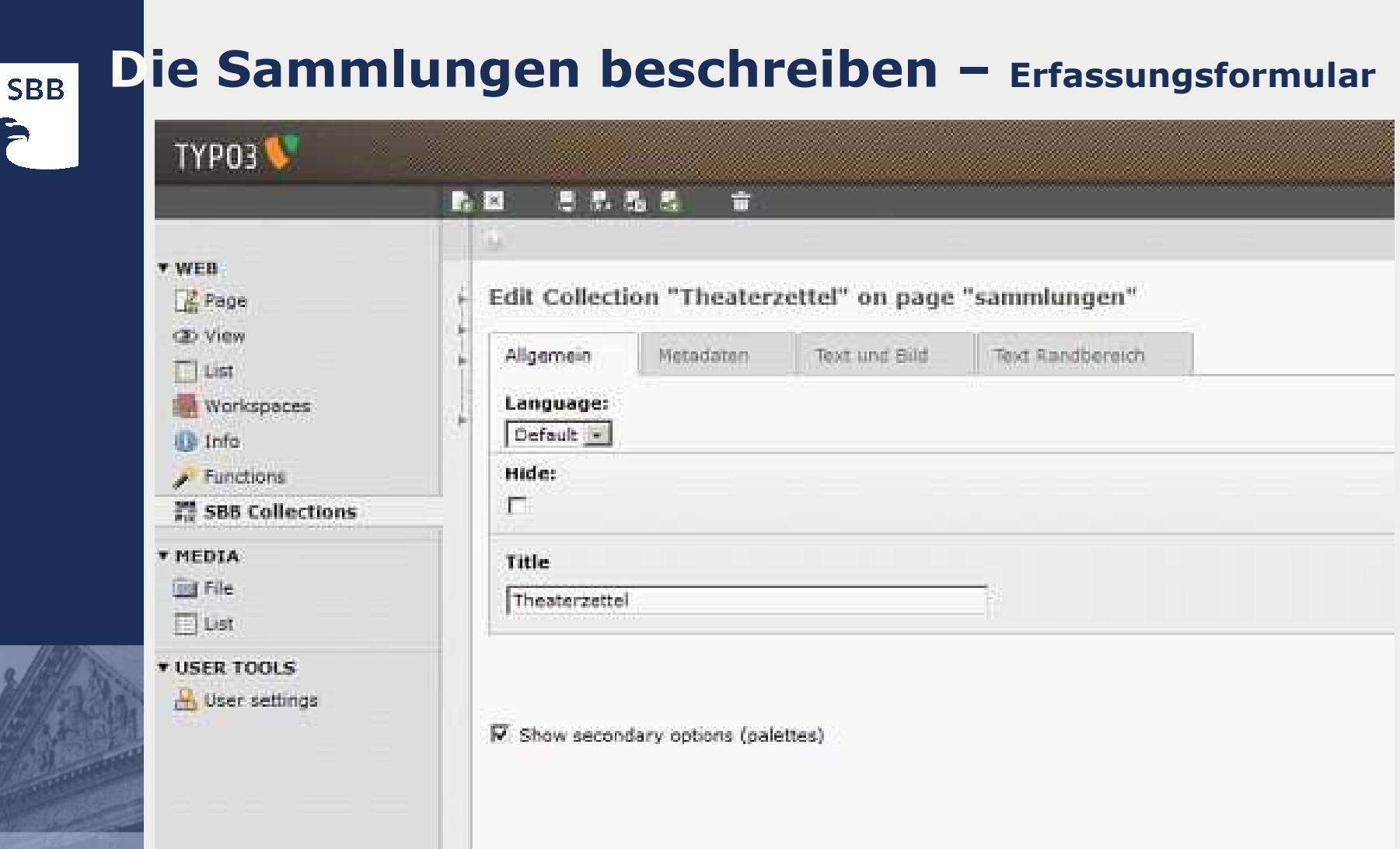

Im Formular wird unter , Allgemein' zunächst nur der Sammlungstitel und zugleich die Überschrift der Webseite vergeben.

**Eva Rothkirch | Staatsbibliothek zu Berlin**

## **Die Sammlungen beschreiben – Metadaten**

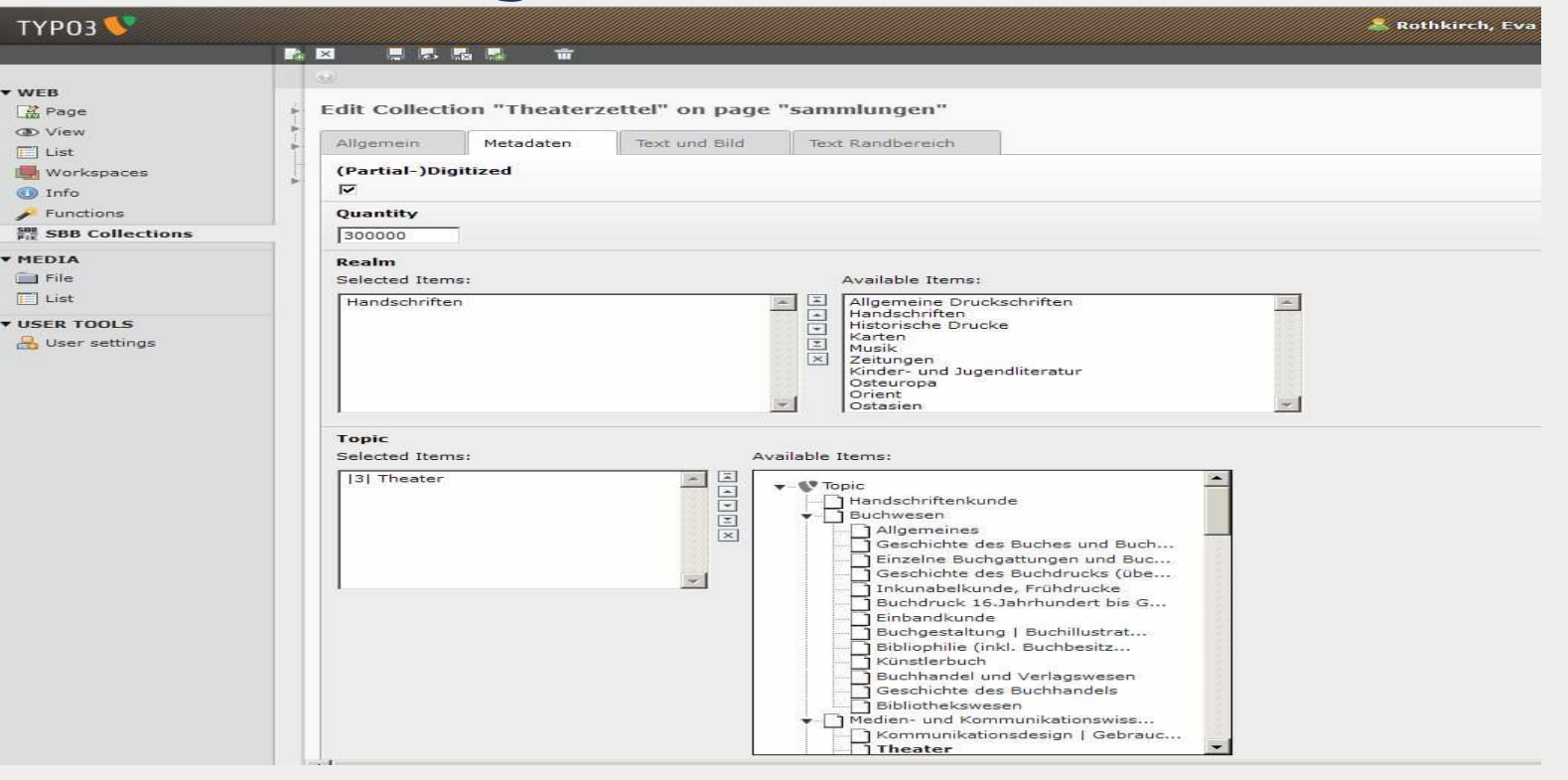

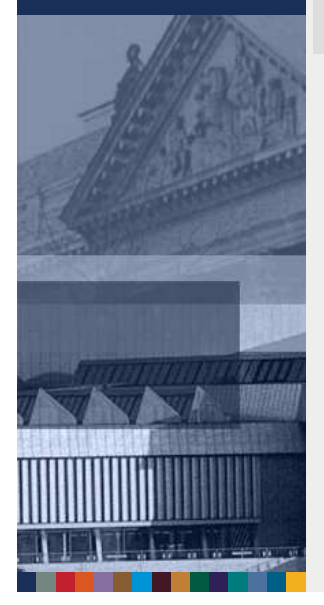

**SBB** 

Im Bereich , Metadaten' erfolgt die Zuordnung zu den genannten Kategorien. Um die Daten auf dem Weg ins semantic Web für die Nachnutzung in anderen Portalen oder ähnlichen Webangeboten nutzbar zu machen, wurden, ausgehendvom ,Dublin Core Collections Application Profile', die Kategorien ,(Teil)digitalisiert'<br>und Umfang' in die Sammlungsbeschreibung aufgenommen und , Umfang' in die Sammlungsbeschreibung aufgenommen.

Die Auswahl für die Kategorien erfolgt durch Anklicken. Das Gewünschte wird im linken Kästchen angezeigt. Auf der Website werden nur die ausgewählten Punkteangezeigt, damit keine leeren Treffermengen entstehen.

### **Die Sammlungen beschreiben– Text**

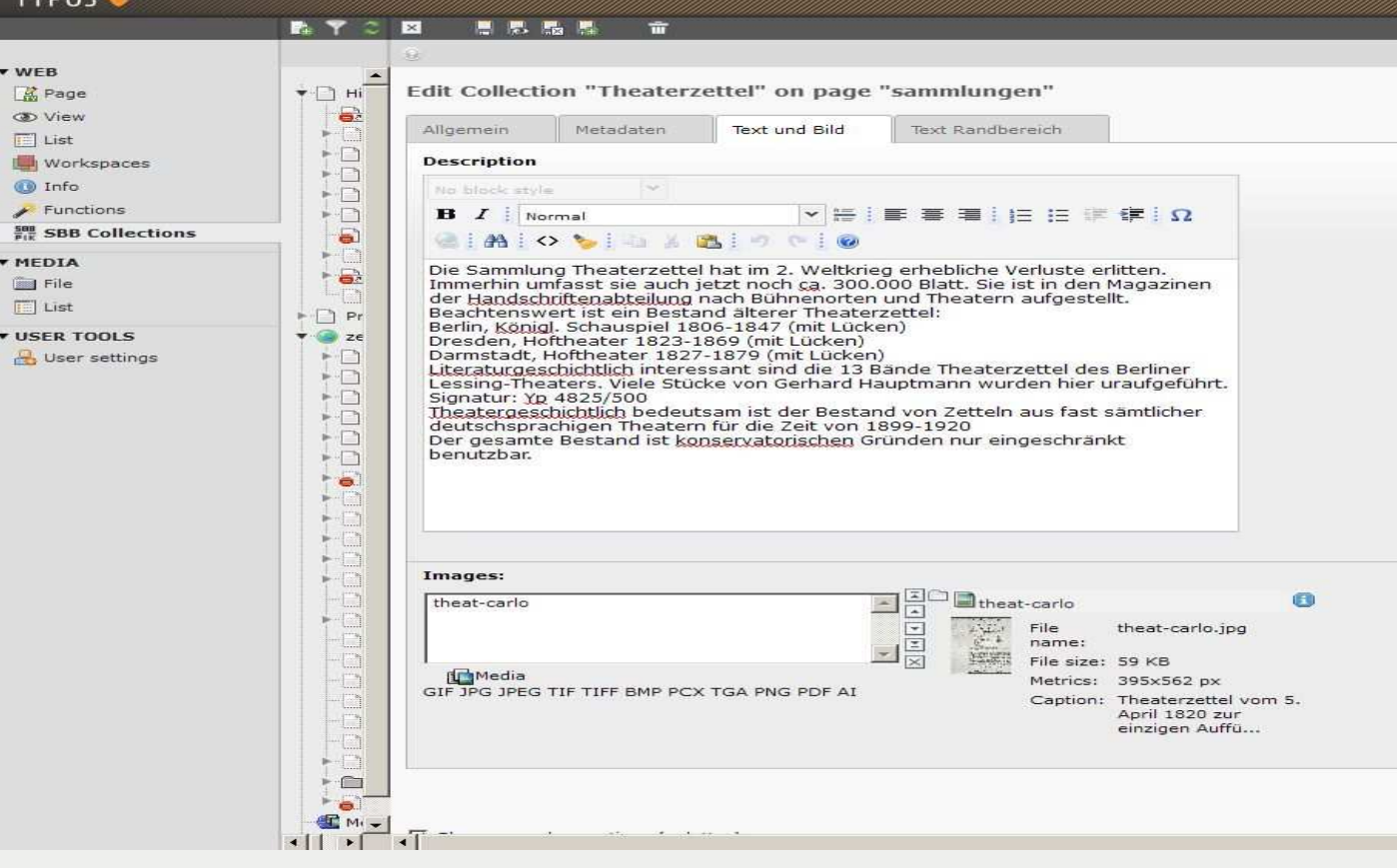

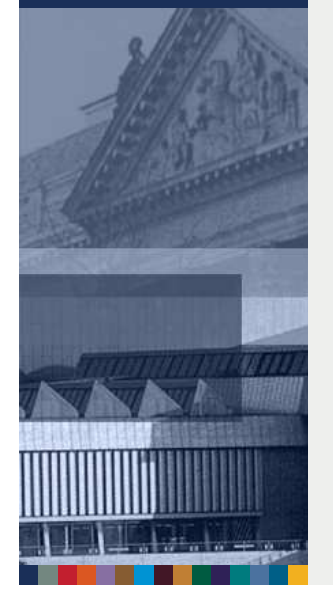

**SBB** 

Die Eingabe des Textes erfolgt wie bei TYPO3 üblich. Der Text sollte nicht mehr als 1000 Zeichen, das ist ca. 1 Bildschirmseite, umfassen. An dieser Stelle erfolgt auch die Verankerung der Bilder.

#### **Die Sammlungen beschreiben – Weitere Informationen TYP03 BY** Г× 恩恩品品  $v = WFR$  $\blacktriangleright$   $\sqcap$   $\dashv$ Edit Collection "Theaterzettel" on page "sammlungen" **A** Page **CD** View a. Allgemein Metadaten Text und Bild Text Randhereich  $\leftarrow$   $\uparrow$  $||$  List  $\blacktriangleright$   $\Box$ **More Description** Workspaces  $-1$ **O** Info No block style  $-1$ Functions  $\cdot$ n  $\mathbf{B}$   $I$  | Heading 4 ▼悟 事 事 事 自信 信 律 自 Ω ■ SBB Collections  $\bullet$ **GIAIOVIDABIOCIO V MEDIA** Nachgewiesen in  $\rightarrow$  82 **Bu** File Datenbank der Einblattmaterialien DEM  $F$  List  $\vdash \top$  Pr **Benutzung v USER TOOLS** , ze  $-1$ User settings Handschriftenabteilung / Lesesaal  $-1$ Kontakt  $-1$  $-1$ Dr. Christiane Caemmerer  $\blacktriangleright$  [] Mehr zum Thema  $-1$  $^{\prime}$  e Handschriftenabteilung

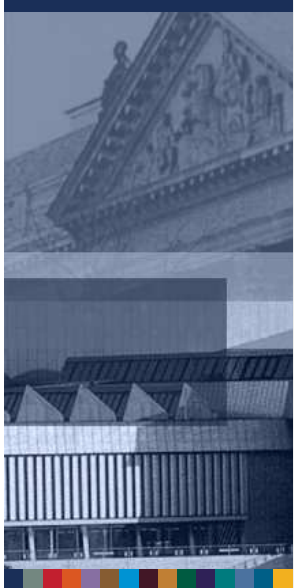

**SBB** 

Im Reiter ,Text Randbereich' werden weiterführende Informationen eingegeben. Die Angaben folgen der Vorgabe: Nachgewiesen in – Nachweisinstrument (konventionell oder elektronisch)<br>Benutzung – Hinweis, wie und wo die Bestände benutzt werden k Benutzung – Hinweis, wie und wo die Bestände benutzt werden können Kontakt – Angabe des Verantwortlichen mit E-Mail Mehr zum Thema – Hinweise auf weiterführende Webangebote

 $\nabla$  Show secondary options (palettes)

## **Die Sammlungen beschreiben – Redaktionshandbuch**

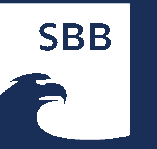

#### Sammlungen - Redaktionelle Anleitung für Webredakteure

Dieses Dokument/Topic darf nur durch Mitglieder der Zentralen Webredaktion editiert werden. Bitte melden Sie Änderungswünsche per E-Mail an web-redaktion@sbb.spk-berlin.de die Kommentar-Eunktion.

#### Standards für die Beschreibung einer Sammlung

#### Inhalt

- ↓ Standards für die Beschreibung einer Sammlung
	- + Was ist eine Sammlung in diesem Kontext?
	- + Typo 3 Modul .SBB Sammlungen'
	- + Sammlung erstellen
	- + Bildvergabe
	- + Metadaten Hinweise für die Vergabe der Kategorien und Unterpunkte
		- + (Teil-)Digitalisiert? + Ungefähre Anzahl der Objekte?
		- + Abteilung
		- $+$  Thema
		- $\div$  Sprache
		- + Region
		- $+$  Zeit
		- + Materialart
		- + Anzeige auf den Abteilungsseiten

#### Was ist eine Sammlung in diesem Kontext?

Der Sammlungsbegriff unter dem Punkt Sammlungen wird möglichst weit gefasst. Er umfasst einzelne inhaltlich oder formal kohärente Bestandssegmente. Geeignet sind alle Bestandsgruppen, die für Präsentation von Interesse sind

#### Ziele:

- · Verdeutlichung des quantitativen und qualitativen Reichtums und der Heterogenität des Bestands
- · bisher auf der Homepage getrennt nach einzelnen Organisationseinheiten dargestellte Sammlungen können zusammengeführt werden
- · inhaltlich spannende Bestände können herausgestellt werden
- · Anreiz für Benutzer, um den Zugang zu den Beständen zu suchen
- · Erleichterung des Zugangs zu den Beständen

#### Typo 3 Modul ,SBB Sammlungen'

- · die Daten zu den Sammlungsbeschreibungen werden in Typo3 in einer Datenbank erfasst und verwaltet
- · der Zugang erfolgt über das Modul SBB Sammlungen
- · die Erfassung aller Inhaltselemente und die Zuordnung zu den Kategorien erfolgt in einem Formular
- · die Daten müssen nur an dieser Stelle gepflegt werden
- · die Seiten können jedoch an mehreren Homepage-Menüpunkten (z.B. auf den Seiten der Sonderabteilungen) angezeigt werden

Sie erreichen das Modul SBB Sammlungen im linken Menübereich im Punkt , Web'

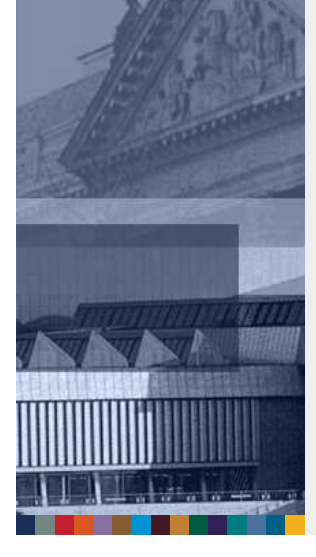

Für die Arbeit der über 30 Webredakteure in der SBB wurde im Wikider Staatsbibliothek eine redaktionelle Anleitung hinterlegt, in der sowohl die Arbeit mit der Sammlungsdatenbank als auch Hinweise für dieBeschreibung einer Sammlung allgemein verankert sind.

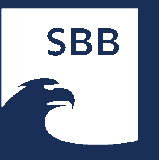

## **Die Sammlungen erschließen - Ausblick**

### Wie kann es weitergehen?

Das Sammlungsportal der SBBbietet vielfältige, weitereMöglichkeiten:

→ Mapping des Metadatenschemas<br>auf Dublin Core Collections auf Dublin Core Collections Application Profile'

- Einrichten eines Facettierten Browsing / Suche
- → Nutzung des International Standard Collection Identifier (ISCI)
- Automatisierte Nachnutzung bereits bestehender Sammlungsbeschreibungen in anderen Erschließungsinstrumenten

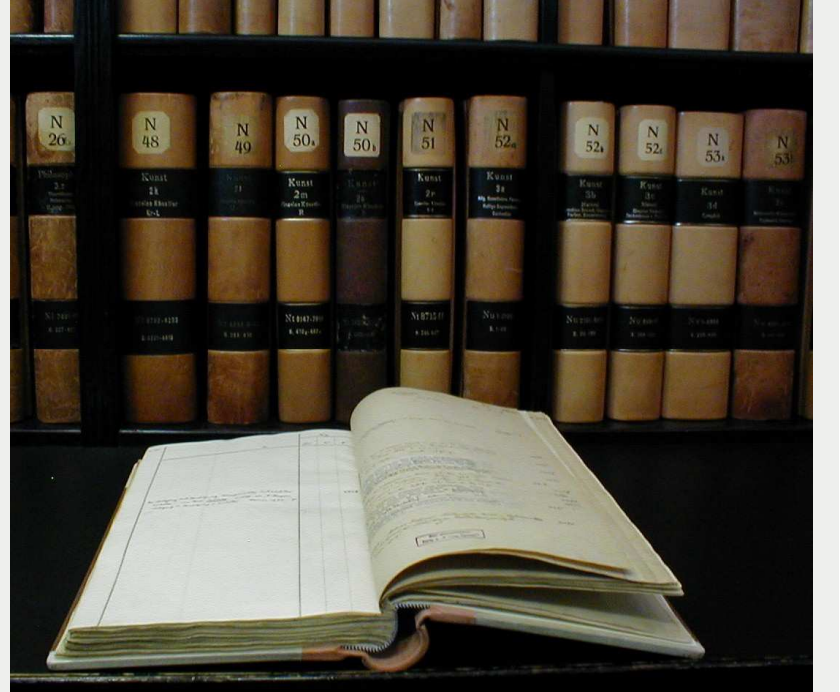

## **Die Sammlungen bedanken sich**

Ich lade Sie zum Besuchen des Sammlungsportals der Staatsbibliothek zu Berlin ein, zum Stöbern und Entdecken.

Ausdrücklich sei an dieser Stelle den Kolleginnen und Kollegen der SBB für ihr Engagement gedankt, in kurzer Zeit ca. 70 Sammlungsbeschreibungen für das neue Angebot bereit zu stellen.

Und falls Sie die Menükartensammlung vermissen - Weitere werden bestimmt folgen☺

Ich danke außerdem meiner Co-Arbeitsgruppenleiterin Anne Oechtering sowie den Mitarbeiterinnen und Mitarbeitern der Staatsbibliothek, die dieses Angebot aufgebaut und möglich gemacht haben.

**Und**:

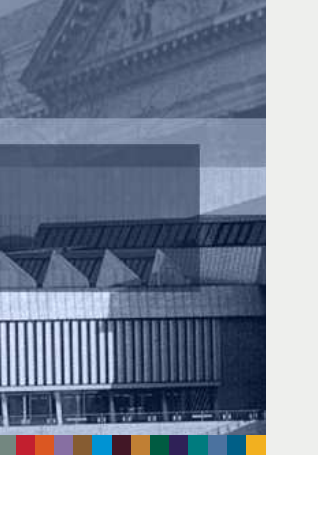

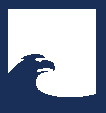

**Staatsbibliothek** zu Berlin **Preußischer Kulturbesitz** 

### **Ich bedanke mich**

### **für Ihre Aufmerksamkeit!**

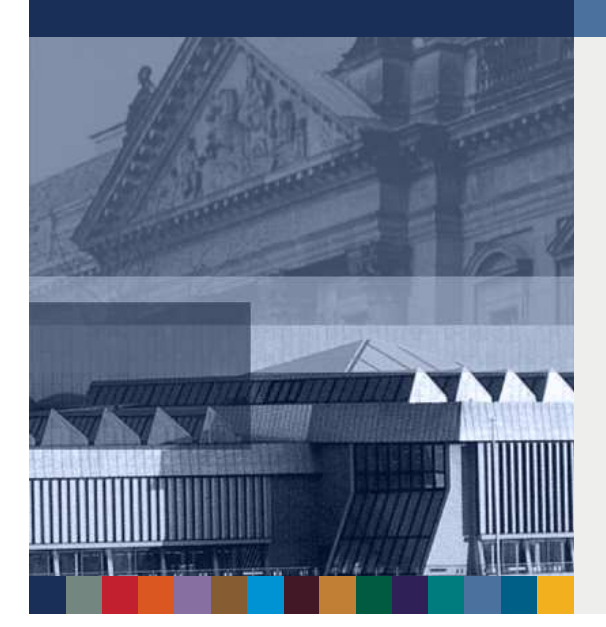

Eva RothkirchStaatsbibliothek zu Berlin10102 BerlinTel.: 030 266 436560E-Mail: eva.rothkirch@sbb.spk-berlin.de